## **Updating Your Address (Active Employees Only)**

Please log into Employee Self Service (ESS) by clicking [here](https://npsssvc.nps.k12.nj.us/psp/ess/SELFSERVICE/ESS/?cmd=login) to update your home address with the required information.

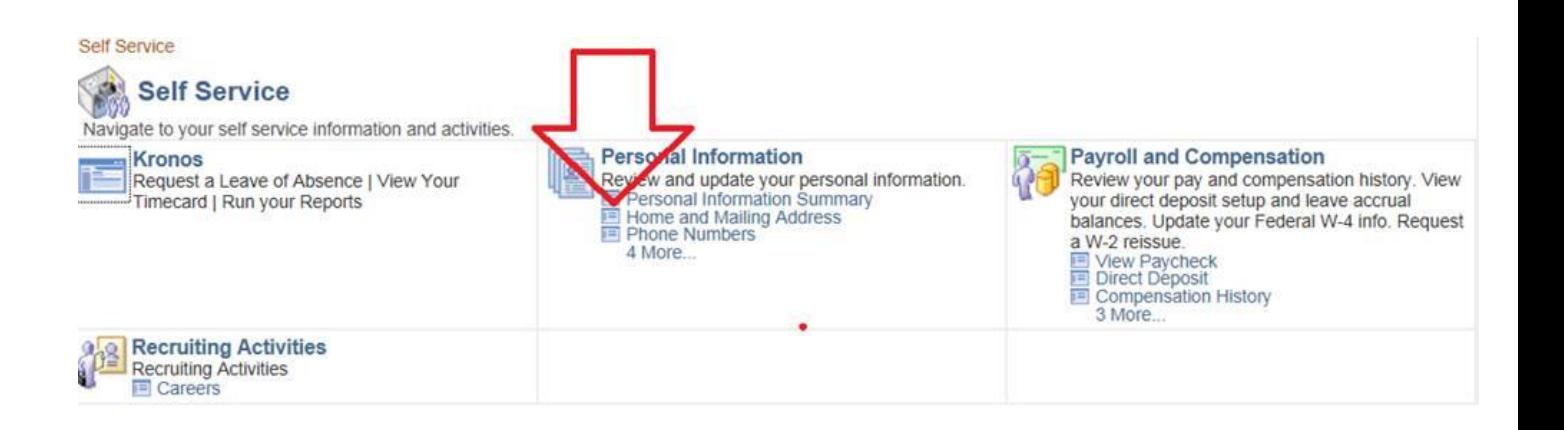

Below are screen shots on how to navigate the change:

Screen Shot 1:

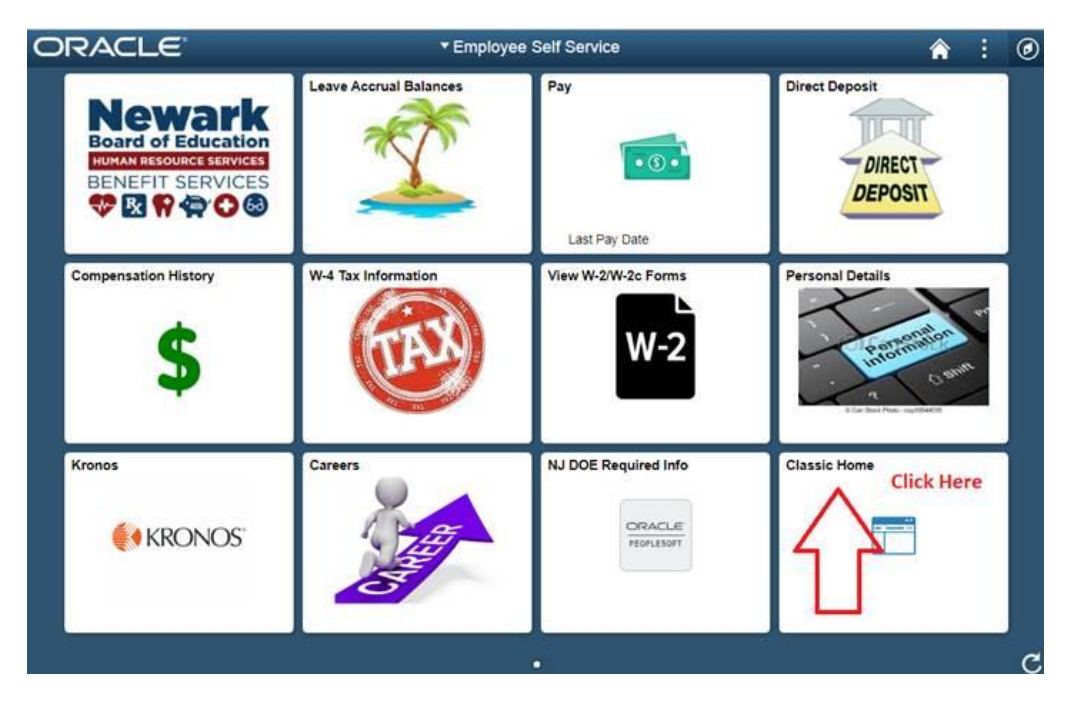

## Screen Shot 2:

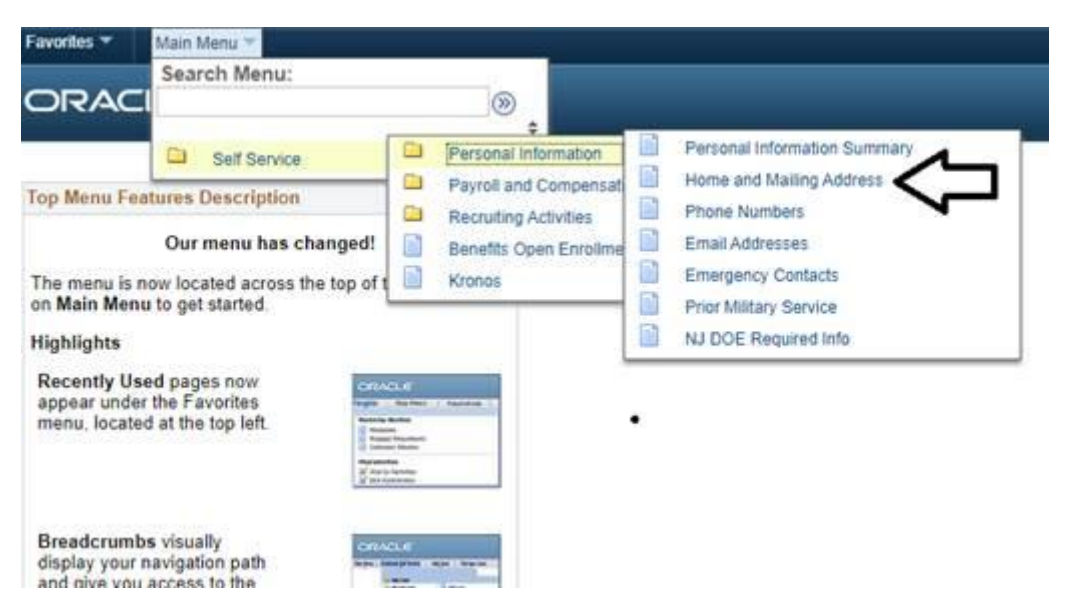

## Screen Shot 3:

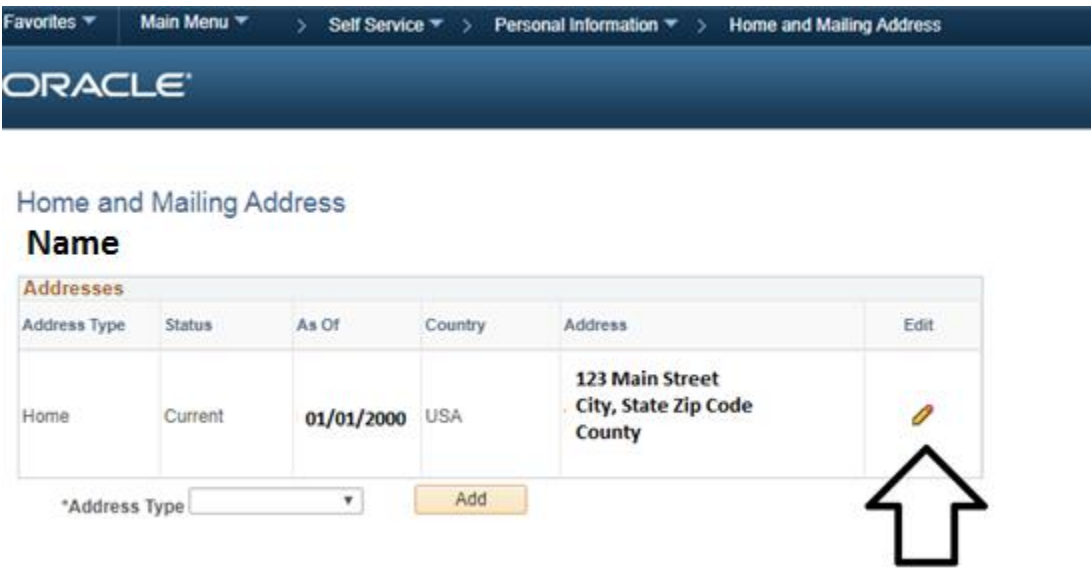

Any questions about your address change please email [recordsverification@NPS.K12.NJ.US.](mailto:recordsverification@NPS.K12.NJ.US)